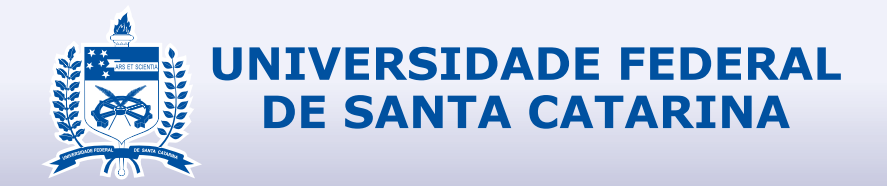

# RELATÓRIO FINAL DE ESTÁGIO CURRICULAR

# **DESIGN**

Izabel de Barros LABSEAD 22/07/2019 - 06/12/2019

# **1.1 IDENTIFICAÇÃO DO ESTAGIÁRIO**

**Nome:** Izabel de Barros da Silveira Feigel

**Matrícula:** 16102073

**Habilitação:** Design

**E-mail:** izabelfeigel@gmail.com

**Telefone:** (48) 99624-8334

# **1.2 DADOS DO ESTÁGIO**

**Concedente:** labSead - Laboratório da Secretaria de Educação a Distância da Universidade Federal de Santa Catarina

**Período Previsto:** 22/07/2019 - 06/12/2019

**Período referente a este relatório:** 22/07/2019 - 18/11/2019

**Supervisor/Preceptor:** Paulo Otávio Pires Ferreira Coimbra

**Jornada Semanal/Horário:** 20 hrs (08hrs - 12hrs)

**Assinatura da concedente (ou representante):**

Eleonora Milano Falcão Viela - Regresentante na CONCEDENTE

# RELATÓRIO FINAL DE ESTÁGIO CURRICULAR

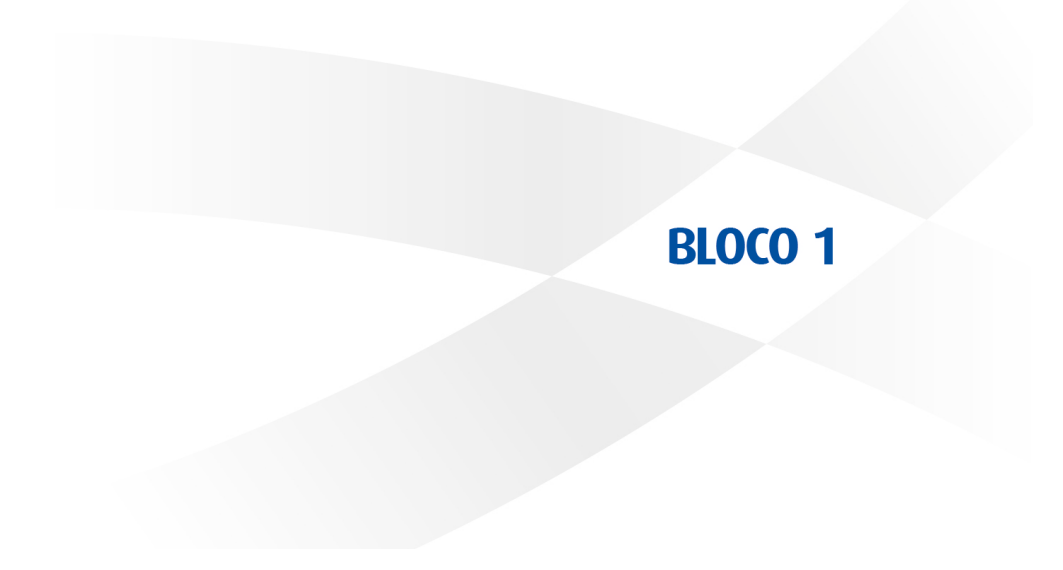

# **1.3 PROGRAMA DE ATIVIDADES**

**Objetivo do estágio:** Colocar em prática os conhecimentos adquiridos durante a graduação, desenvolvimento das habilidades e competências da profissão em um ambiente de trabalho e aprender na prática sobre assuntos que não são abordados em sala de aula.

**Objeto(s) do estágio:** Imagens e infográficos para os materiais do curso CoMPaCTa; Revisão da diagramação do conteúdo do curso no Moodle.

**Programa de atividades (PAE):** Criação, desenvolvimento e revisão de recursos e peças gráficas para os meios digitais e impressos para cursos de ensino a distância. Desenvolver infográficos e ilustrações para expressar o conteúdo por meio de mídias. Diagramação de materiais didáticos.

# **1.4 SITUAÇÃO ENCONTRADA**

**Resumo da situação da empresa em relação ao Design:** O laboratório conta com a sua própria equipe de Design, responsável pela diagramação dos materiais didáticos dos cursos, criação dos layouts dos cursos na plataforma Moodle, desenvolvimento de peças gráficas como infográficos e ilustrações para complementação do material dos cursos. Atualmente, a equipe é composta pelo designer supervisor, um bolsista responsável pela diagramação do material didático, duas ilustradoras e um bolsista para cuidar do conteúdo hipermídia.

**O que foi abordado no estágio:** Criação de peças gráficas para o material impresso e online do curso CoMPaCTa, diagramação dos materiais didáticos, desenvolvimento e revisão de recursos para a plataforma online do curso no Moodle.

**Atuação na área gráfica:** Peças gráficas, diagramação e conteúdo hipermídia.

**Atuação na área informatizada (mídias):** O curso utiliza a plataforma Moodle, e utilizamos também os softwares Adobe Illustrator e Adobe InDesign. Nesse estágio pude ter um contato maior com os conceitos de HTML e CSS, vendo-os na prática com a equipe de programação do laboratório.

# **1.5 ESTRUTURA PARA REALIZAÇÃO DO ESTÁGIO**

**Infra-estrutura física disponibilizada:** O laboratório fica numa sala do prédio da Secretaria de Educação a Distância da UFSC. Conta com 3 "ilhas"de mesas, onde cada funcionários possui seu próprio computador. As equipes costumam ficar sempre próximas nas "ilhas". Os computadores da equipe de Design são equipados com o hardware necessário para garantir o trabalho nos softwares sem dificuldades, e também conta com os softwares da Adobe já instalados.

**A localização do Design na estrutura organizacional da empresa:** É sua própria equipe dentro do fluxo de trabalho do laboratório.

**O local, na estrutura organizacional da empresa, (diretoria, departamento, etc) onde foi realizado o estágio:** Equipe de Design Gráfico.

**Data do início do estágio:** 22/07/2019.

**Data de encerramento do estágio:** 06/12/2019.

**Carga horária diária:** 4 horas.

**Horário diário do estágio (entrada e saída):** 8hrs - 12hrs.

# **1.6 ORIENTADOR DO ESTAGIÁRIO**

**Nome:** Luciano Patrício Souza de Castro.

**Formação e cargo:** Secretáario de Educação a Distância na Universidade Federal de Santa Catarina; Professor do Curso de Design do Departamento de Expressão Gráfica EGR da UFSC.

**Contatos (telefone/e-mail):** (48) 3721-6605; lucianocastro@cce.ufsc.br

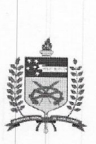

#### UNIVERSIDADE FEDERAL DE SANTA CATARINA PRÓ-REITORIA DE GRADUAÇÃO

DEPARTAMENTO DE INTEGRAÇÃO ACADÊMICA E PROFISSIONAL

Endereço: 2º andar do prédio da Reitoria, Rua Sampaio Gonzaga, s/nº, Trindade - Florianópolis Fone +55 (48) 3721-9446 / (48) 3271-9296 | http://portal.estagios.ufsc.br | dip.prograd@contato.ufsc.br

#### TERMO DE COMPROMISSO DE ESTÁGIO OBRIGATÓRIO - TCE Nº 2019245

O(A) FEPESE - Fundação de Estudos e Pesquisas Sócio-Econômica, CNPJ 83.566.299/0001-73, doravante denominado(a) CONCEDENTE representado(a) pelo(a) sr(a). Eleonora Milano Falcão Vieira, a Universidade Federal de Santa Catarina - UFSC, CNPJ 83.899.526/0001-82, representada pelo(a) Coordenador(a) de Estágios do Curso, Prof.(a) Andre Luíz Sens, e o(a) estagiário(a) Izabel de Barros da Silveira Feigel, CPF 093.265.409-60, telefone (48) 3222-3343, e-mail izabelfeigel@gmail.com, regularmente matriculado(a) sob número 16102073 no Curso de Design na forma da Lei nº 11.788/08, da Resolução 014/CUn/11 e das normas do Curso, acertam o que seque:

- Art. 1º: O presente Termo de Compromisso de Estágio (TCE) Art. 7º: está fundamentado no Projeto Pedagógico do Curso (PPC) e no convênio firmado entre a CONCEDENTE e a UFSC em 01/09/2017 e vinculado à disciplina EGR7198- Art. 8°: Estágio (360h/a)
- Art. 20. O(A) Prof.(a) Luciano Patrício Souza de Castro, da área Art. 9°: a ser desenvolvida no estágio, atuará como orientador(a) para acompanhar e avaliar o cumprimento do Programa de Atividades de Estágio (PAE), definido em conformidade com a área de formação do(a) estagiário(a).
- Art. 3°: A jornada semanal de atividades será de 20.00 horas (com no máximo 4.00 horas diárias), a ser desenvolvida na CONCEDENTE, no(a) Equipe de Design Gráfico do labSEAD, de 22/07/2019 a Art. 10°: O(A) estagiário(a) não terá, para quaisquer efeitos, vínculo 06/12/2019, respeitando-se horários de obrigações acadêmicas do estagiário e tendo como supervisor(a) o(a) Paulo Otávio Pires Ferreira Coimbra (CPF 079.480.879-40).
- $Art$   $A<sup>0</sup>$ . O(A) estagiário(a), durante a vigência do estágio, estará segurado(a) contra acidentes pessoais pela apólice Nº 0000997 da seguradora Gente Seguradora S.A. (CNPJ 90.180.605/0001-02).
- Art. 5°: O estagiário(a) deverá elaborar relatório, conforme descrito no Projeto Pedagógico do Curso, devidamente aprovado e assinado pelas partes envolvidas.
- Art. 6°: O estagiário deverá informar a unidade concedente em caso de abandono do curso.
- O estágio poderá ser rescindido a qualquer tempo por meio de Termo de Rescisão, observado o recesso do qual trata o artigo 9º deste TCE.
- O(A) CONCEDENTE pagará mensalmente ao(à) estagiário(a): Bolsa de R\$ 1300.00.
- O(A) estagiário(a) tem direito a 11 dias de recesso remunerado, a ser exercido durante o período de realização do estágio, preferencialmente durante férias escolares, em período(s) acordado(s) entre o(a) estagiário(a) e o(a) supervisor(a). Caso o estágio seja interrompido antes da data prevista, o número de dias será proporcional e deverá ser usufruído durante a vigência do TCE ou pago em pecúnia ao estudante após sua rescisão.
- empregatício com a CONCEDENTE, desde que observados os itens deste TCE.
- Art. 11<sup>°</sup>: Caberá ao(a) estagiário(a) cumprir o estabelecido no PAE abaixo; conduzir-se com ética profissional; respeitar as normas da CONCEDENTE, respondendo por danos causados pela inobservância das mesmas, e submeter-se à avaliação de desempenho
- Art. 12°: As partes, em comum acordo, firmam o presente TCE em 5 vias de igual teor.

## PROGRAMA DE ATIVIDADES DE ESTÁGIO (PAE) do TCE Nº 2019245

Durante a vigência do TCE, o(a) estudante desenvolverá as seguintes atividades:

Criação, desenvolvimento e revisão de recursos e peças gráficas para os meios digitais e impressos para cursos de ensino a distância. Desenvolver infográficos e ilustrações para expressar o conteúdo por meio de mídias. Diagramação de materiais didáticos. Local e Data:

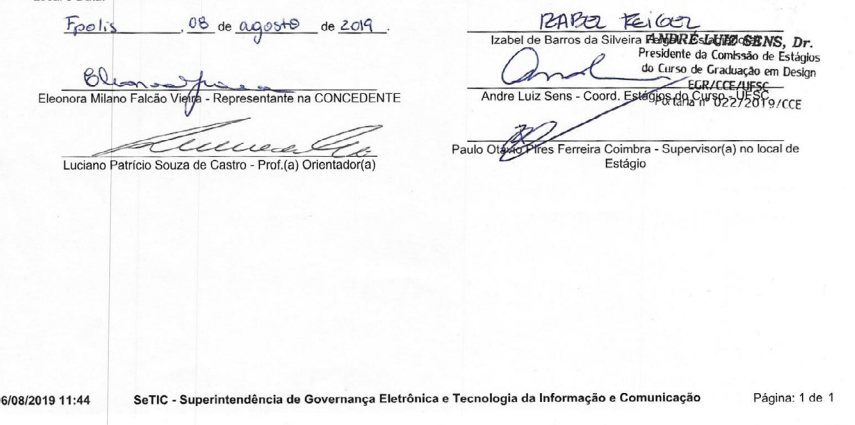

8

 $\mathfrak{g}$ 

# RELATÓRIO FINAL DE ESTÁGIO CURRICULAR

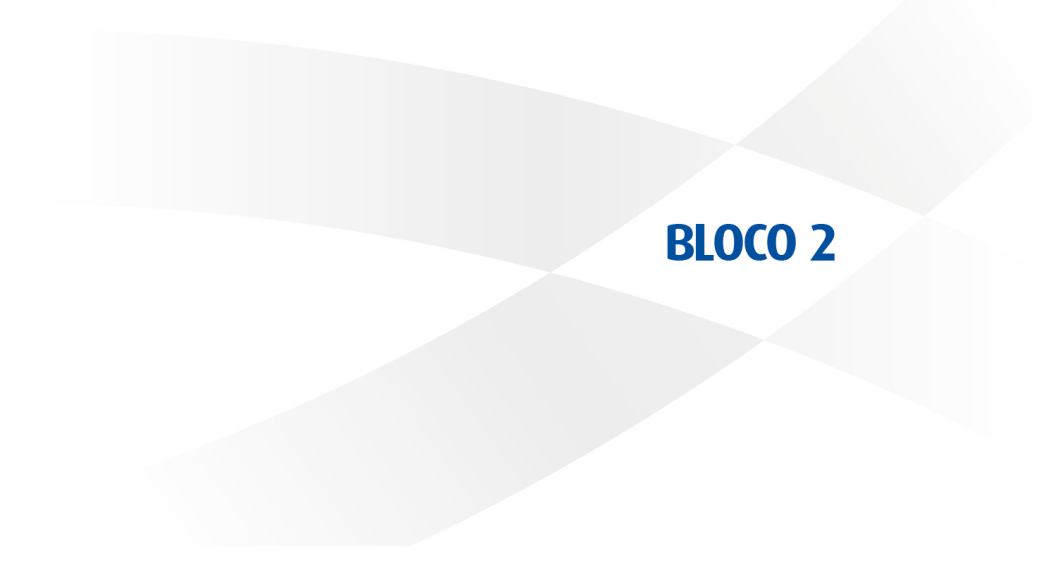

# **2.1 QUADRO CONTENDO:**

a) Cronograma com as atividades (projetos) nos quais houve a participação do estagiário (preferencialmente relacionando as datas ou períodos de realização);

b) Tarefas (estabelecidas no PAE) desempenhadas pelo estagiário em cada atividade (projeto) e as horas de trabalho para cumprimento de cada tarefa

c) Se necessário, uma relação complementar de atividades não relacionadas diretamente ao PAE que tenham consumido parcela de tempo representativa em relação à carga horária do estágio.

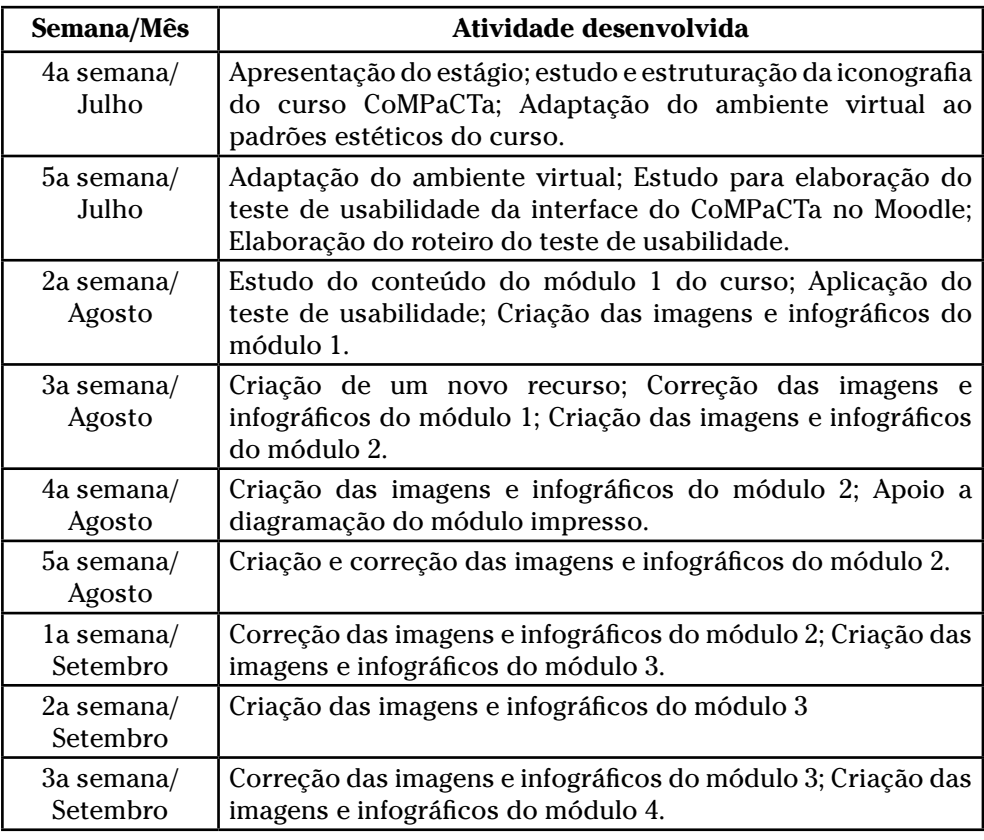

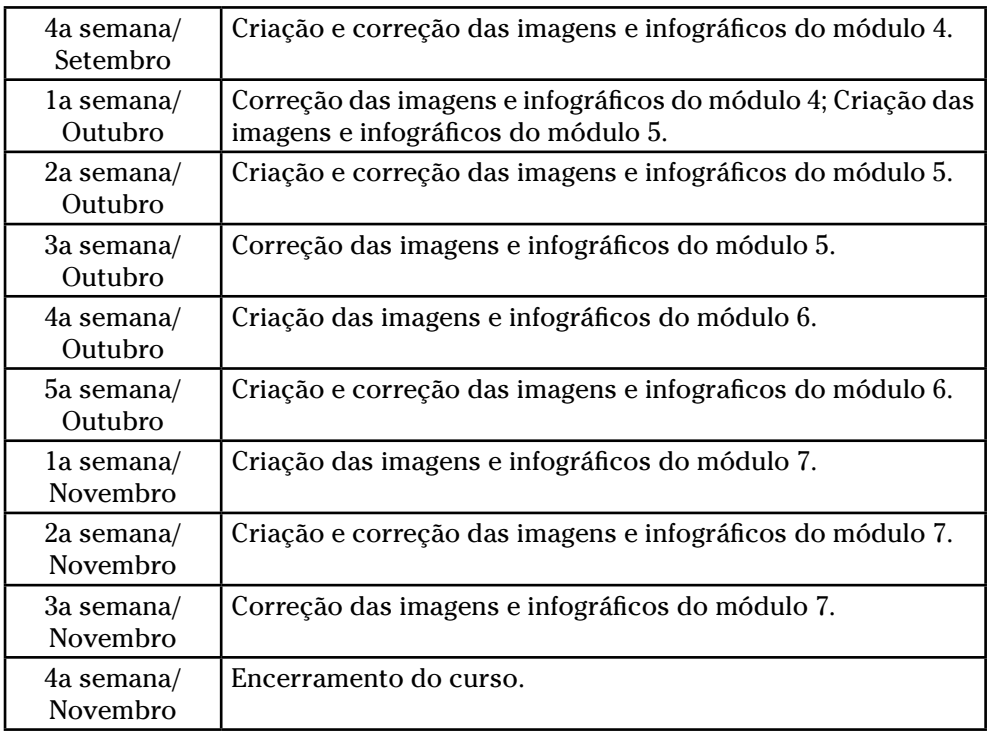

# **2.2 APRESENTAÇÃO DE CADA AÇÃO**

# **a) AÇÃO 1:**

Criação da iconografia do curso CoMPaCTa.

**Briefing:** Criação da iconografia de recursos do curso e definição do estilo estético de ícones que será aplicado durante todo o curso.

**Público-alvo:** Alunos do curso CoMPaCTa.

A primeira tarefa realizada foi repensar a iconografia para o novo curso que será implementado neste semestre. No começo, havia três recursos que precisariam de ícones desde o começo do curso, que seriam utilizados durante o curso inteiro, tanto na interface digital quanto no material impresso. A partir disso, o supervisor me disponibilizou alguns materiais de estudo para poder pensar com a nossa equipe uma iconografia que conversasse e reforçasse a identidade visual do curso, e tivesse uma unidade como conjunto.

Com o apoio das outras bolsistas da equipe, começamos os desenhos dos novos ícones do curso. Começamos com três ícones de recursos que são utilizados no decorrer do curso: Box "Saiba Mais", Box "Glossário" e Box "Para Pensar". Esses recursos são elementos gráficos de apoio do conteúdo e os ícones são usados para dar mais destaque.

# GLOSSÁRIO (danos)

Usar nos cantos 5.292 mm (15px) licidit lant es derum eos eati te nus essit expliquis doles ipistore vid quo et, occus et re, beaquia vel ipsundion cum que laut hit mod magnatem. Nemquibusam, vid quo et, occus et re, optatias ari di beaquia vore, Nemquibusam, vid quo et, occus et re, beaquia vel ipsundion eos autaditione no.

### SAIBA MAIS (danos)

Usar nos cantos 5.292 mm (15px) licidit lant es derum eos eati te nus essit expliquis doles ipistore vid quo et, occus et re, beaquia vel ipsundion cum que laut hit mod magnatem. Nemquibusam, vid quo et, occus et re, optatias ari di beaquia vore, Nemquibusam, vid quo et, occus et re, beaquia vel ipsundion eos autaditione no.

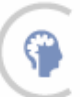

#### PARA PENSAR

Evellorrum reptas sitias ilicidit lant es derum eos eati te nus essit expliquis doles ipistore vid quo et, occus et re, beaquia vel ipsundion cum que laut hit mod magnatem. Nemquibusam, vid quo et, occus et re, optatias ari di beaquia vore, Nemquibusam, vid quo et, occus et re, beaquia vel ipsundion eos aut omnis esenis sincima cus mi aditione no

## Ícones que estavam sendo usados nos recursos.

- Glossário

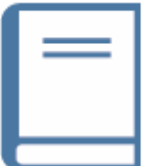

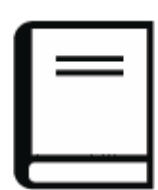

- Para pensar

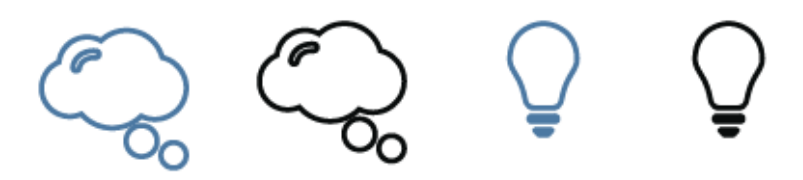

- Saiba mais

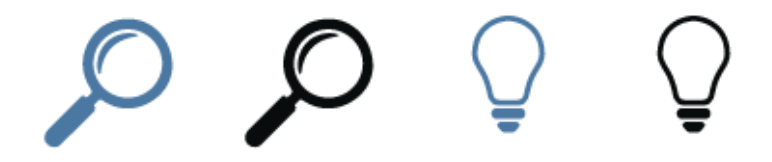

Primeiros rascunhos e ideias.

A partir desses estudos, conseguimos fechar os três novos ícones para os primeiros elementos do curso. Assim que foram escolhidos, aplicamos cada um num grid (pego do Material Design da Google) para que todos tivessem as dimensões mais próximas possíveis, e também para balancear o peso de suas linhas.

A partir desses três primeiros ícones, definimos que, para o curso CoMPaCTa, seriam usados ícones sem preenchimento, com a linha mais fina, e com formas mais arredondadas.

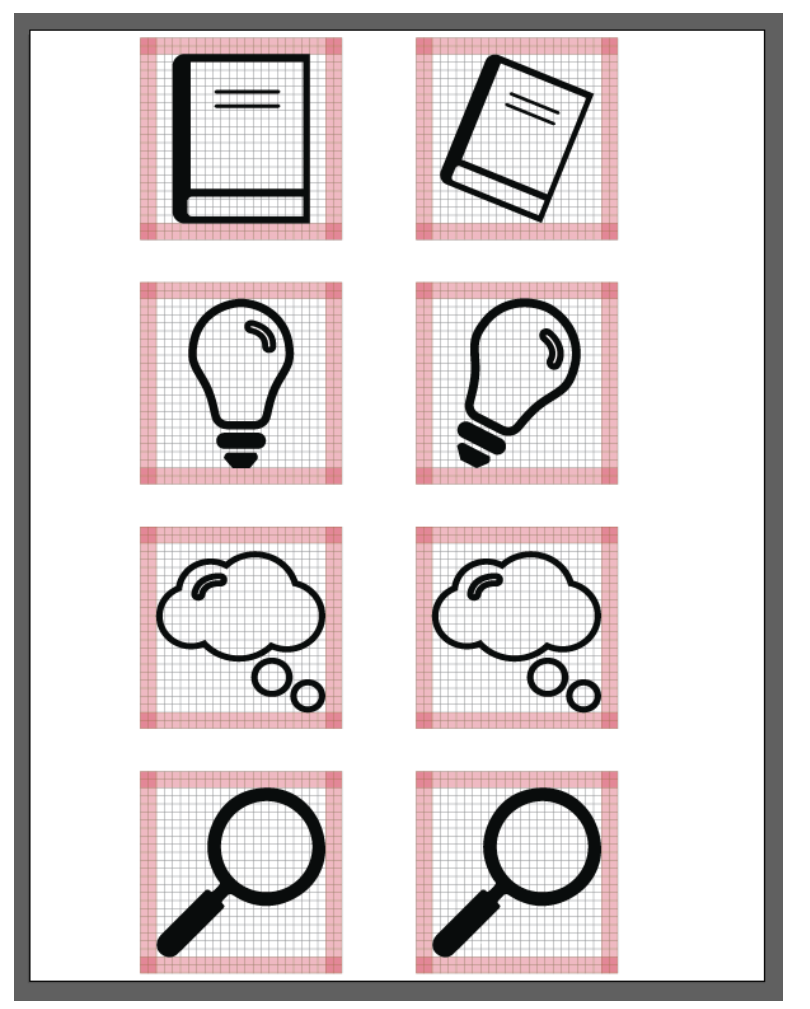

Ajustes dos ícones no grid.

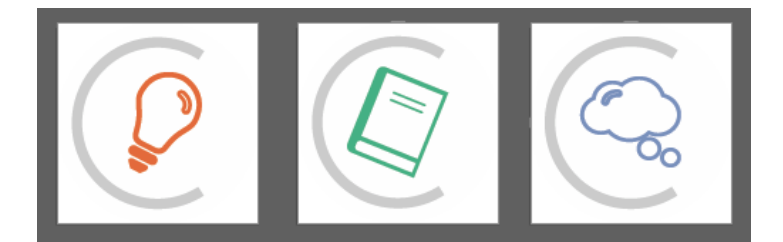

#### SAIBA MAIS

O Google Tradutor é um aplicativo para smartphones e acessível pelo navegador na web. O servico, como o nome sugere, permite traduzirGoogle Tradutor é um aplicativo para smartphones e acessível pelo navartphones e acessível pelo navegador na web. O servico, como o nome sugere, permite traduzigere, permite traduzigere, permite tratraduzi

#### GLOSSÁRIO (duvidas)

O Google Tradutor é um aplicativo para smartphones e acessível pelo navegador na web. O servico, como o nome sugere, permite traduzirGoogle Tradutor é um aplicativo para smartphones e acessível pelo navartphones e acessível pelo navegador na web. O serviço, como o nome sugere, permite traduzigere, permite traduzigere, permite tratraduzi

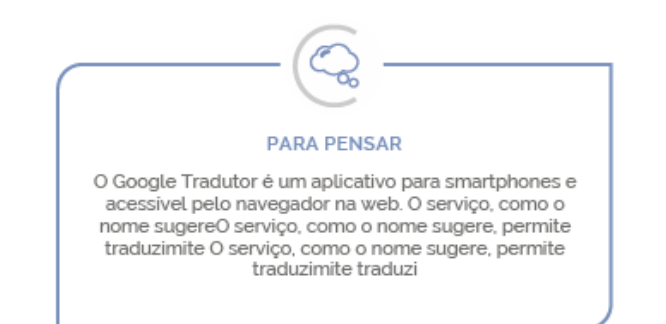

Novos ícones aplicados.

# **b) AÇÃO 2:**

Adaptação do ambiente virtual do curso CoMPaCTa.

**Briefing:** Criação dos recursos interativos do curso, a partir de um cardápio base, escolha da iconografia da página do curso no Moodle, seu layout e a criação do layout da página de ambientação do curso.

**Público-alvo:** Alunos do curso CoMPaCTa.

O curso CoMPaCTa - Capacitação de Monitores e Profissionais das Comunidades Terapêuticas tem como objetivo desenvoler competências profissionas aos colaboradores que atuam dentro de Comunidaes Terapêuticas, ampliando os conhecimentos e favorecendo o melhor atendimento aos residentes.

Ele está sendo executado pela Secretaria de Educação a Distância da Universidade Federal de Santa Catarina (SEAD - UFSC), pelo Laboratório de Educação a Distância da Universidade Federal de Santa Catarina (labSEAD).

A equipe de programação conta com um cardápio de recursos interativos que podem ser aplicados nos cursos que são feitos no labSEAD. A partir desses recursos pré-estabelecidos, são escolhidos alguns que possam ser úteis como material de apoio dentro do ambiente virtual. Quando esses recursos são estabelecidos, cabe a equipe de design refiná-los para que conversem com a identidade visual proposta para o curso.

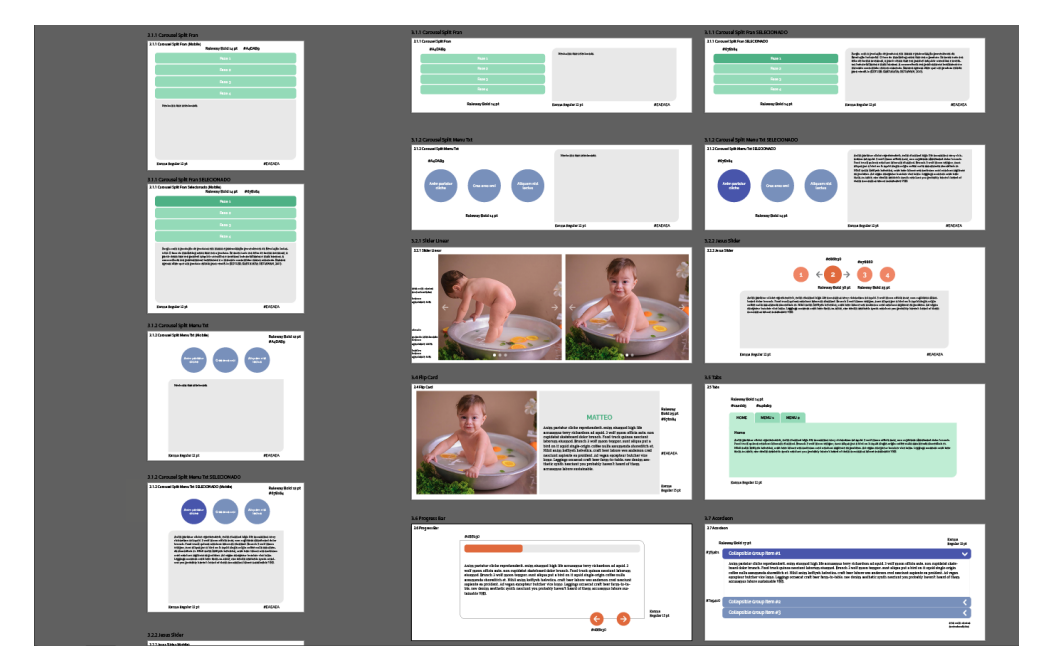

Na imagem acima, temos os recursos escolhidos e o planejamento deles feito no Illustrator. A partir desse arquivo, a equipe de programação consegue transformar a base do código do recurso para seguir esses modelos propostos.

Foram aplicados as cores e fontes do curso, e a aplicação dos cantos arrendodados presentes em outros recursos durante o curso. Essas escolhas foram feitas para que os recursos tamém refletissem e reforçassem a identidade visual do curso, e criando uma unidade visual durante o curso inteiro, facilitando a visualização, a compreensão e interação do cursista.

Anim pariatur cliche reprehenderit, enim eiusmod high life accusamus terry richardson ad squid. 3 wolf moon officia aute, non cupidatat skateboard dolor brunch. Food truck quinoa nesciunt laborum eiusmod. Brunch 3 wolf moon tempor, sunt aliqua put a bird on it squid single-origin coffee nulla assumenda shoreditch et. Nihil anim keffiyeh helvetica, craft beer labore wes anderson cred nesciunt sapiente ea proident. Ad vegan excepteur butcher vice lomo. Leggings occaecat craft beer farm-to-table, raw denim aesthetic synth nesciunt you probably haven't heard of them accusamus labore sustainable VHS.

## Versão do cardápio da programação.

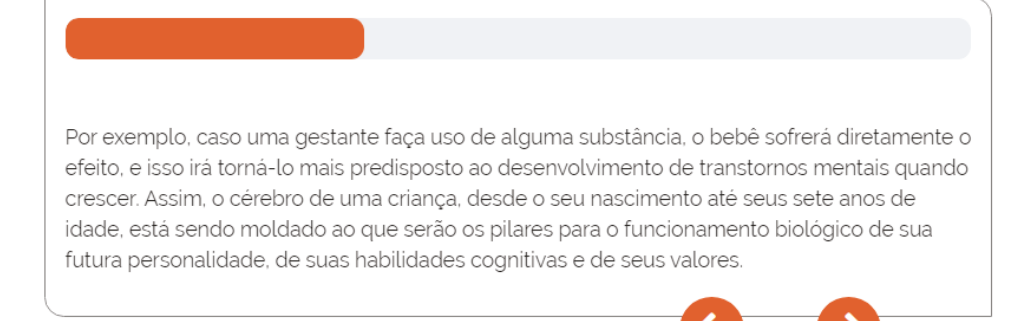

Versão do design, já aplicada no curso.

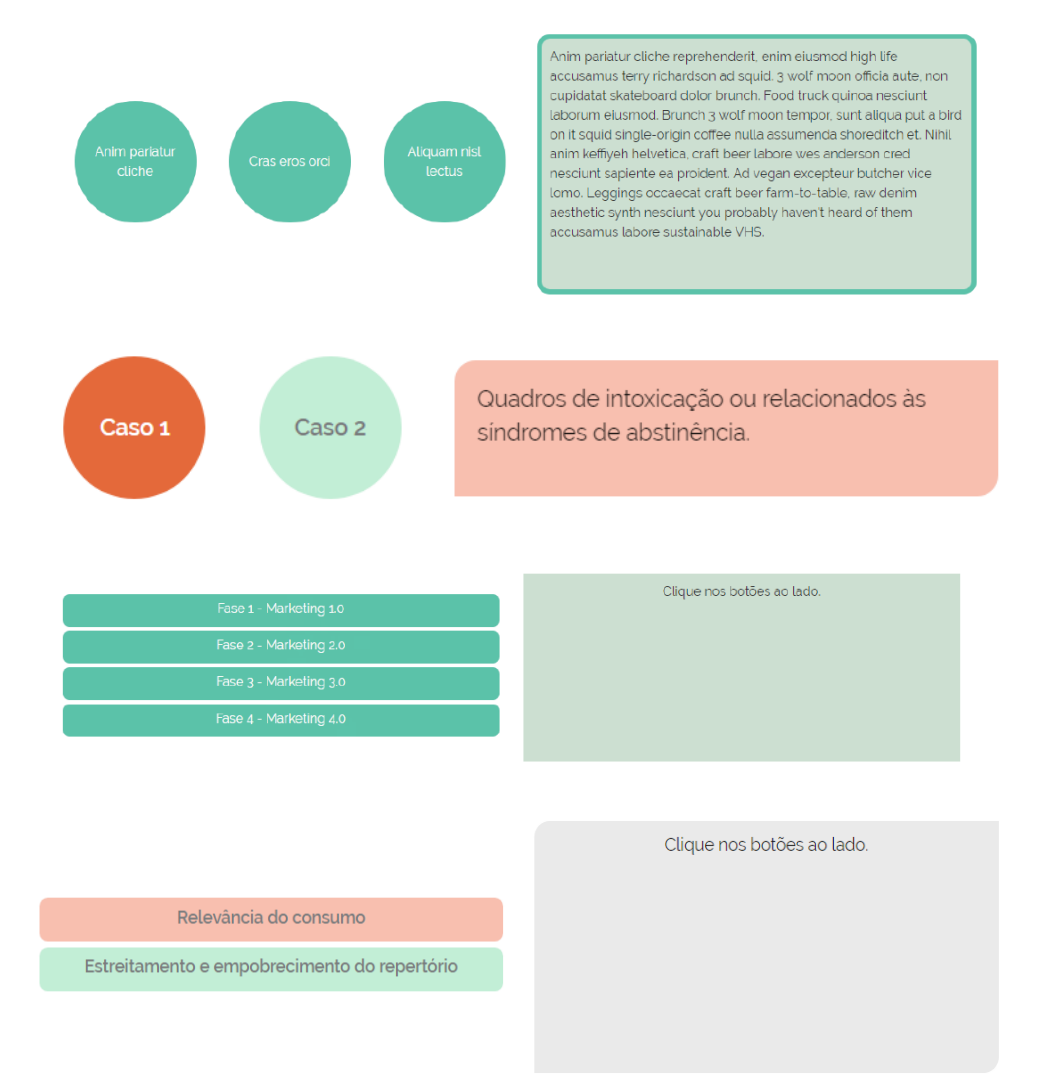

Comparativo das duas versões em outros recursos.

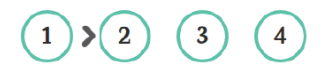

1. Praesent sollicitudin convallis justo vitae mattis. Praesent molestie ante vitae laoreet tincidunt. Nam malesuada augue vitae diam mollis porta. Curabitur in vulputate turpis. Praesent dictum ante sed orci feugiat convallis. In malesuada ultricies lectus nec pretium. Maecenas tincidunt mauris nec diam lobortis sodales. Integer imperdiet gravida efficitur.

Donec maximus ac sapien dignissim condimentum. Nullam non augue sodales, sollicitudin nulla et, venenatis tellus. Donec luctus et augue sit amet dignissim.

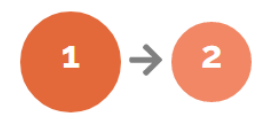

O adolescente que fez uso de maconha ou de seus derivados e possui o somatório de fatores para o desenvolvimento de um transtorno se desenvolve de forma aparentemente normal, mas segue continuamente desistindo dos seus objetivos.

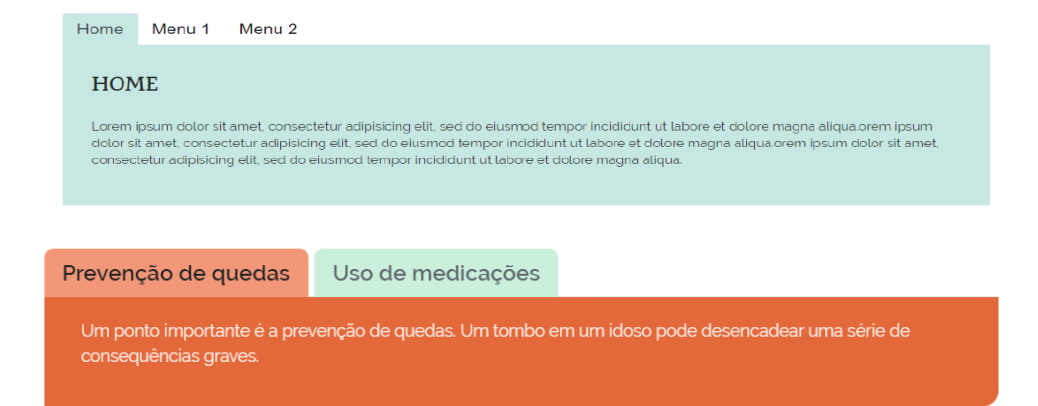

Comparativo das duas versões em outros recursos.

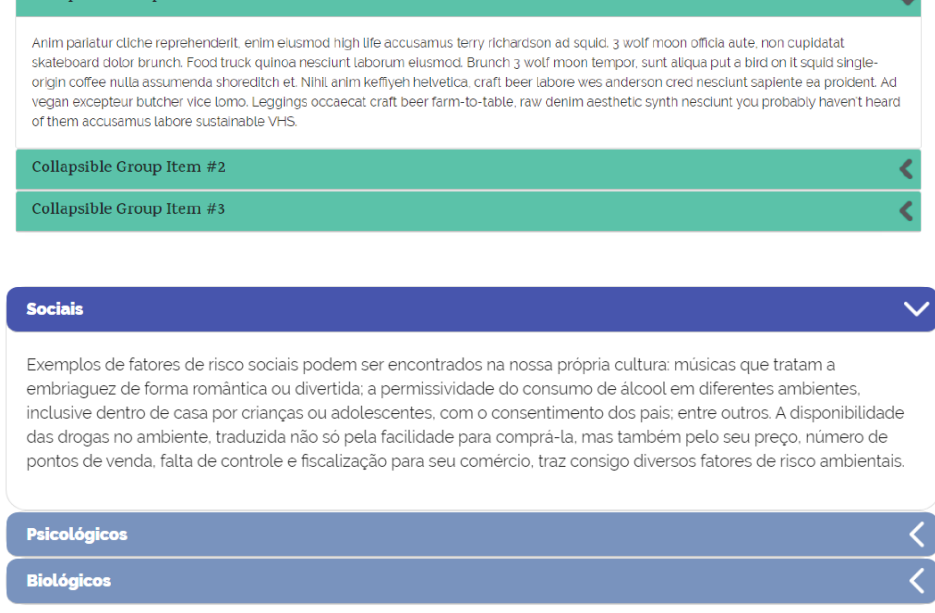

Comparativo das duas versões em outro recurso.

Collaneible Group Item #1

A próxima atividade era a escolha dos ícones para a área do Moodle do Curso. Na página inicial, há a necessidade de escolher três ícones: "Conheça o Curso", "Acesse o Calendário", e "Apresente-se Aqui". Dentro dos módulos, usaremos ícones para quatro áreas: "Conheça o Módulo", "Estude o Conteúdo", "Contribua com o Fórum" e "Realize a Tarefa". Pensando em reforçar as ações possíveis dentro desses ambientes, foi iniciado a pesquisa para os melhores ícones.

No curso, foi escolhido utilizar apenas ícones em outline, então todas as opções levantadas teriam que seguir essa linha estética a fim de manter a unidade dentro do curso.

24

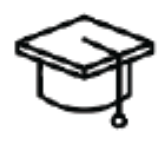

Conheça o curso

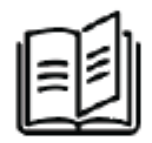

Conheça o módulo

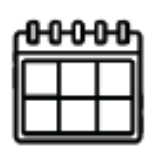

Acesse o calendário

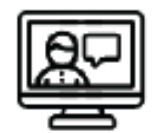

Contribua com o Fórum

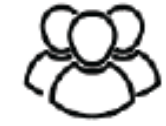

Apresente-se

Realize a

atividade

aqui

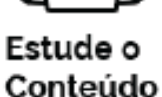

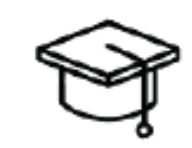

Conheça o curso

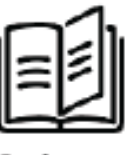

Conheça o módulo

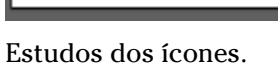

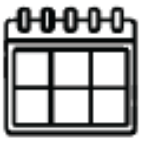

Acesse o calendário

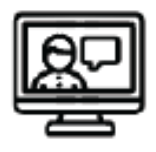

Contribua com o Fórum

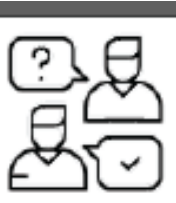

Apresente-se aqui

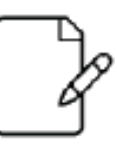

Realize a atividade

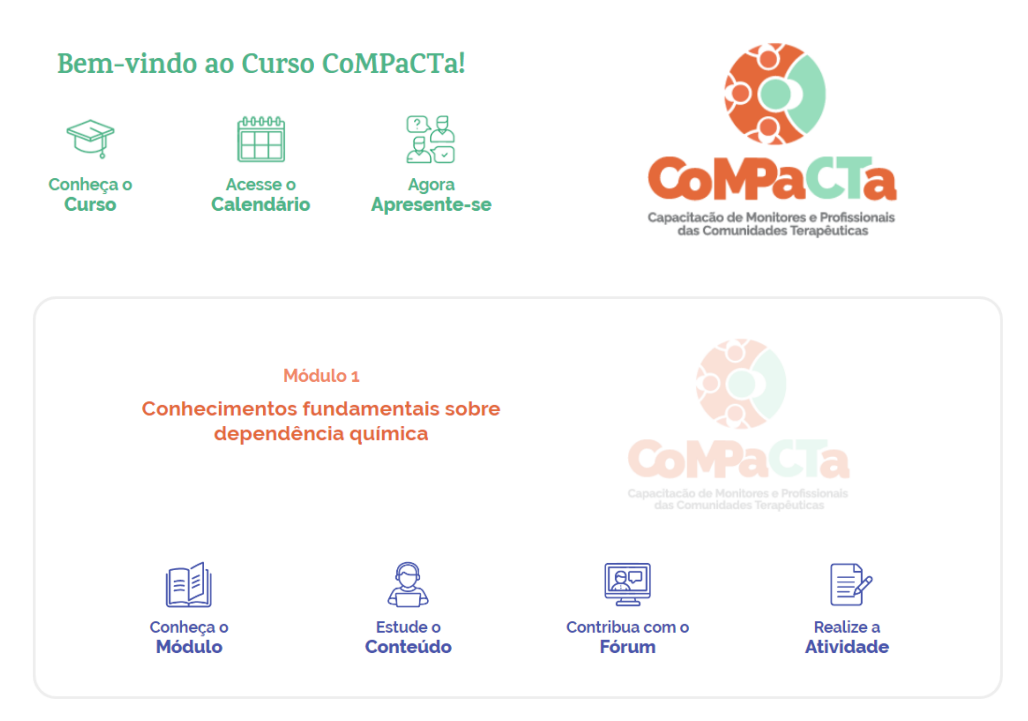

Ícones escolhidos, já aplicados.

Os ícones foram escolhidos com a ajuda do supervisor de estágio. A cor aplicada foi escolhida por ser da paleta da identidade visual do curso.

Após decididos os detalhes desses ícones, comecei a trabalhar na criação do layout da área de ambientação do curso COMPACTA. A ambientação é acessada quando o cursista entra no "Conhecer o Curso", e a página serve para que o aluno conheça a metodologia e o funcionamento das mídias do curso. Além das instruções escritas, o cursista também terá o apoio de vídeos.

Usando como base a página dos cursos anteriores, usando um grid de doze colunas e o cardápio gráfico próprio do curso, foi iniciada essa próxima atividade.

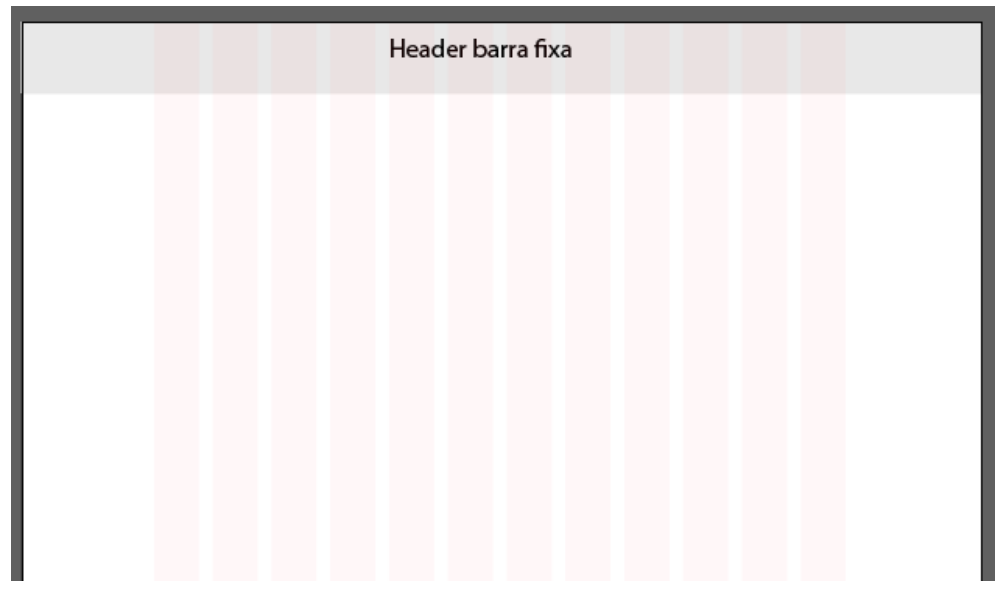

Esqueleto da página - grid de 12 colunas.

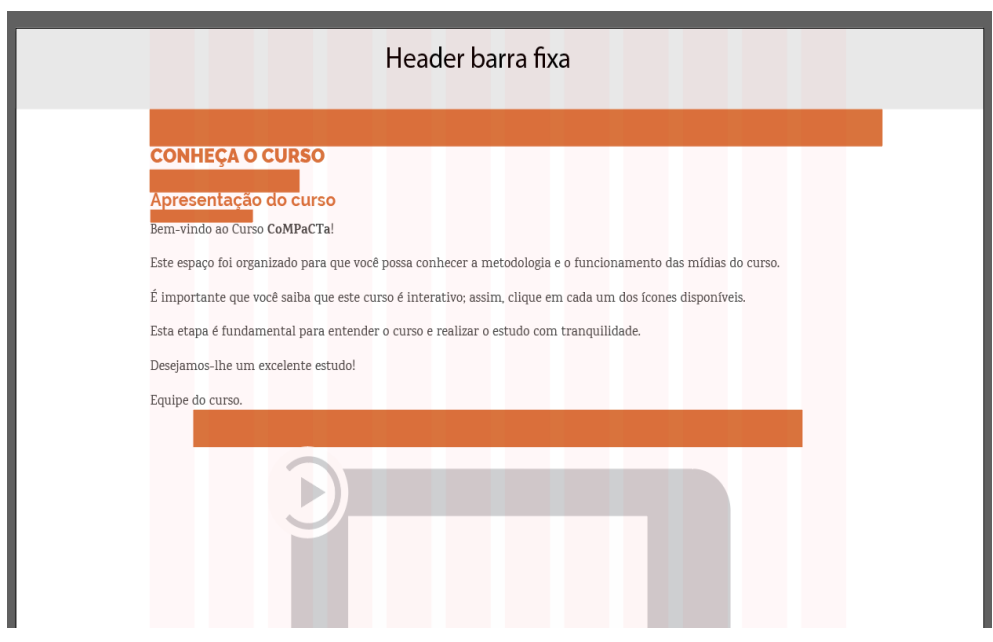

Esqueleto de espaçamentos. Todas as medidas dos espaçamentos são baseadas na largura da coluna-base.

Quando o conteúdo foi aplicado, percebi que havia duas maneiras de organizar o cronograma do curso dentro do layout. Organizei duas propostas para apresentar, para que pudéssemos visualizar as duas maneiras dentro do conteúdo, para que a melhor solução fosse escolhida

#### **Funcionamento**

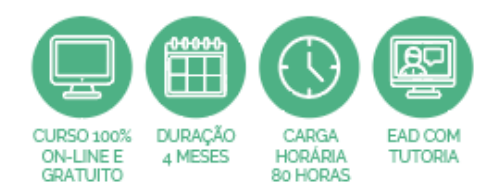

O curso é totalmente ofertado a distância, por meio de um Ambiente Virtual de Ensino e Aprendizagem (Moodle), espaço em que ocorrem todo o estudo e as interações entre os estudantes e a instituição de ensino.

Importante!

É responsabilidade do cursista acessar o Ambiente Virtual de Ensino e Aprendizagem para realizar o estudo e as atividades obrigatórias.

Durante todo o curso haverá acompanhamento de tutores, que serão responsáveis pelo atendimento de dúvidas e correção de atividades, sob supervisão da equipe técnica do curso.

#### Cronograma

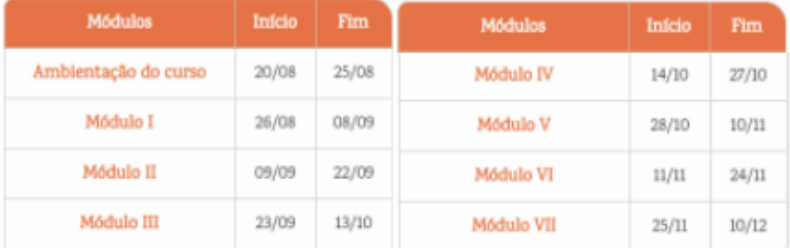

#### Progressão

O curso é composto por sete módulos de estudo, organizados de forma que possam oferecer explanação de conteúdos e práticas através da apresentação de estudos de caso e situações concretas do dia a dia das Comunidades Terapêuticas. Para a progressão no curso é necessário acessar os conteúdos e realizar as atividades propostas em cada módulo, como fóruns e questionários, e ter no mínimo nota final 6.0.

#### Público-alvo

O curso foi pensado para capacitar os monitores e profissionais que atuam em Comunidades Terapêuticas e abrangerá todos os estados brasileiros.

#### Certificado

Os cursistas que concluírem todas as atividades obrigatórias propostas no curso com o desempenho exigido para a certificação receberão um certificado de extensão universitária, emitido pela Universidade Federal de Santa Catarina (UFSC), com validade em todo o território nacional.

Este certificado é eletrônico e possui uma assinatura digital com uma chave de validação que garante sua autenticidade e permite a impressão do documento pelo próprio aluno a partir do acesso à web.

### Proposta 1.

### **Funcionamento**

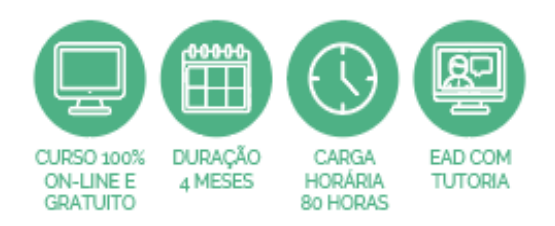

O curso é totalmente ofertado a distância, por meio de um Ambiente Virtual de Ensino e Aprendizagem (Moodle), espaco em que ocorrem todo o estudo e as interações entre os estudantes e a instituição de ensino.

> Importante! É responsabilidade do cursista acessar o Ambiente Virtual de Ensino e Aprendizagem para realizar o estudo e as atividades obrigatórias.

Durante todo o curso haverá acompanhamento de tutores, que serão responsáveis pelo atendimento de dúvidas e correção de atividades, sob supervisão da equipe técnica do curso.

#### Cronograma

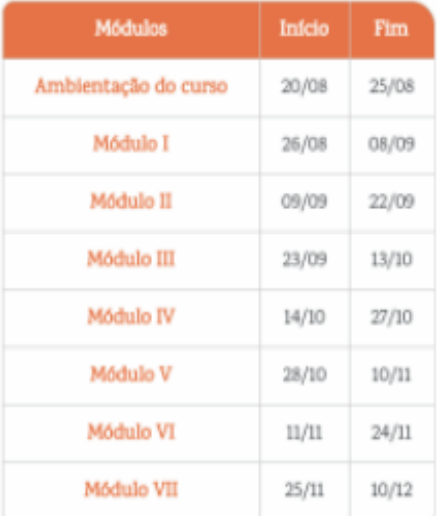

#### Progressão

O curso é composto por sete módulos de estudo, organizados de forma que possam oferecer explanação de conteúdos e práticas através da apresentação de estudos de caso e situações concretas do dia a dia das Comunidades Terapêuticas. Para a progressão no curso é necessário acessar os conteúdos e realizar as atividades propostas em cada módulo, como fóruns e questionários, e ter no mínimo nota final 6.0.

#### Público-alvo

O curso foi pensado para capacitar os monitores e profissionais que atuam em Comunidades Terapêuticas e abrangerá todos os estados brasileiros.

#### Certificado

Os cursistas que concluírem todas as atividades obrigatórias propostas no curso com o desempenho exigido para a certificação receberão um certificado de extensão universitária, emitido pela Universidade Federal de Santa Catarina (UFSC), com validade em todo o território nacional.

Este certificado é eletrônico e possui uma assinatura digital com uma chave de validação que garante sua autenticidade e permite a impressão do documento pelo próprio aluno a partir do acesso à web.

## Proposta 2.

Na versão final da página, a proposta 1 foi a escolhida.

No geral, a página da ambientação utilizou alguns recursos interativos do curso, as cores e outros elementos gráficos, como os cantos arrendondados e os ícones em outline. Todo o trabalho nessa ação foi pensado para continuar a reforçar a identidade do curso, muito importante nesse momento de contato inicial do usuário. A página de ambientação ainda ajuda a explicar o fluxo do curso e seu funcionamento ao longo da sua duração.

# **c) AÇÃO 3:**

Teste de usabilidade do ambiente virtual do curso CoMPaCTa.

**Briefing:** O público-alvo do curso CoMPaCTa é bastante variado. Decidimos realizar um teste de usabilidade das interfaces do ambiente virtual para descobrir como esse público interage com o ambiente.

**Público-alvo:** Alunos do curso CoMPaCTa.

Com a finalização do layout da página de ambientação do curso, surgiu a dúvida de como os cursistas iriam interagir e interpretar as escolhas de design feitas para a ambientação virtual do curso. Pensando nisso, resolvemos realizar um teste de usabilidade das interfaces planejadas. Foi, então, iniciado o estudo para a realização desse teste da melhor forma possível e no tempo que nos foi disposto, visto que o teste não estava planejado no cronograma.

Foram utilizados alguns dias de estudo antes da realização do teste. A principal fonte de estudo foi o site do Nielsen Norman Group, empresa americana de consultoria em experiencia do usuário e interfaces. O site do grupo conta com uma grande variedade de artigos da área, com autores renomados. Há também um canal no Youtube, com pequenos resumos de alguns artigos do site.

A partir desse material, foi decidido que o teste seria realizado com cinco usuários inicialmente, para ver quais são os problemas mais imediatos que a interface apresentaria. Queríamos que os participantes se aproximassem o máximo com o público do curso, principalmente as pessoas que não necessariamente tinham um grau de instrução elevado ou até uma educação formal, pessoas que poderiam não estar acostumadas a usar um computador.

Tendo um referencial bibliográfico como base, foi iniciada a elaboração do teste de usabilidade da interface virtual do curso. Primeiro, foi feito um levantamento de todas as atividades possíveis de serem realizadas dentro das interfaces que seriam testadas. Depois, seria elencado quais as mais importantes de serem realizadas pelo usuário, e a partir dessa seleção, criado um pequeno cenário para cada atividade.

# **Levantamento de tarfas do Moodle**

# **Tela inicial**

- Ler o texto de apresentação;
- Acessar a aba "Conheça o curso";
- Acessar a aba "Acesse o calendário";
- Acessar a aba "Apresente-se aqui";
- Acessar os módulos.

## **Tela módulo**

- Conhecer o módulo;
- Estudar o conteúdo do módulo;
- Postar no fórum;
- Realizar a atividade final.

## **Conteúdo**

- Acessar o menu hamburguer.

Depois de feito a lista de atividades, devemos nos perguntar quais serão as mais importantes, que todos os usuários devem realizar. As atividades mais importantes são: ler o texto de apresentação, acessar a aba "Conheça o curso", acessar os módulo, estudar o conteúdo do módulo e realizar a atividade final.

Tendo isso em mente, fica mais fácil de criar o roteiro do teste. O caminho que o usuário teria que percorrer no nosso teste era esse:

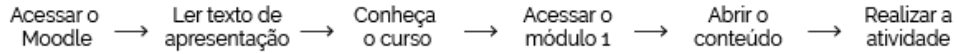

Com o caminho definido, cria-se os cenários. Os cenários servem para indicar a ação que o usuário deve realizar dentro de um contexto, e de uma maneira que não dá pistas óbvias da resposta e tenta influenciar o mínimo possível na tomada de atitudes do usuário. O cenário também encoraga o participante a interagir com a interface, o motiva a realizar a atividade e auxilia a testar o processo tambem, e não apenas as localizações.

Com os cenários definidos, montou-se o roteiro.

#### 1. Explicação do que é o teste, porque está sendo realizado e um pouco sobre o curso (contextualização)

Olá! Obrigada por aceitar fazer o nosso teste. Ele está sendo feito para que possamos ver se o site que projetamos está funcionando da maneira que planejamos, e se não estiver, aonde temos que melhorar.

O COMPACTA é um curso para capacitar monitores e profissionais de comunidades terapêuticas do Brasil todo. O curso é totalmente a distância, utilizando um Ambiente Virtual de Ensino e Aprendizagem, espaço em que ocorrem todo o estudo e as interações entre os estudantes e a instituição de ensino. Hoie iremos testar a interface desse ambiente virtual que planejamos para o COMPACTA.

Lembrando que estamos testando o nosso site, e não você, então não se preocupe em acertar ou errar! Enquanto estiver interagindo com a interface, se puder, pense em voz alta, pra gente poder entender melhor o que você está pensando e como as atividades te fazem sentir/te influenciam

#### 2. Assinatura do termo de autorização

#### 3. Com a Tela de Ambientação aberta:

Digamos que você é um aluno e hoje é seu primeiro dia no curso! Queremos que você acesse o Moodle do curso e se informe sobre o curso. (Acessar Moodle: Ler texto ambientação: Acessar conheça o curso) Agora, você já está preparado! Pode iniciar os estudos.

(Acessar o Módulo 1)

#### 4. Clicar no primeiro módulo

Você agora está no primeiro módulo do curso, e já pode começar a ler sobre o assunto/ler o material.

(Acessar o "Estude o Conteúdo")

#### 5. Na tela de conteúdo:

Você quer pegar o material do curso e imprimir para fazer algumas anotações. (Acessar o menu hambúrguer e baixar o PDF do capítulo)

Agora que você já estudou o conteúdo, está habilitado para a parte prática, para poder encerrar o módulo!

(Acessar "Realizar a Atividade" a partir do menu hambúrguer)

#### 6. Pós-teste:

- Qual foi a maior dificuldade que você teve ao navegar?
- Qual atividade foi mais fácil?
- Qual atividade foi mais difícil?
- Qual ícone você achou mais difícil de localizar?
- Qual ícone você achou mais fácil de localizar?
- Qual ícone você achou mais difícil de entender?
- Qual ícone você achou mais fácil de entender?
- Qual ícone você mais gostou?
- Algum comentário final?

#### Roteiro do teste aplicado.

#### TERMO DE CONSENTIMENTO LIVRE E ESCLARECIDO

Você está participando de uma pesquisa realizada junto a equipe de Design Gráfico do labSEAD que tem por objetivo avaliar o desenvolvimento do site do curso COMPACTA. Esta pesquisa tem como objetivo gerar informações e subsídios para o desenvolvimento de futuros sistemas interativos do mesmo setor. Evidenciamos que o processo de interação e os dados observados serão mantidos em sigilo assim como a sua identidade. É importante ressaltar que esta pesquisa tem por objetivo avaliar o sistema e não você.

No caso de dúvidas ou necessidade de maiores informações, você pode entrar em contato com a qualquer momento com os responsáveis pelo estudo através do e-mail: izabel.sead@gmail.com / paulotavio.nute@gmail.com.

Eu, Vont Mellisa Mara Maria ... afirmo que foram esclarecidos os objetivos desta pesquisa, os procedimentos a serem realizados, as garantias de confidencialidade e de Esclarecimentos permanentes e que concordo em participar voluntariamente deste estudo.

Data: 06/08/2019 Assinatura: Jone M lima

Michelson

Antes de aplicar o teste, o participante assina um termo de consentimento.

(4)

O teste foi realizado no período da tarde, no prédio onde se localiza o labSEAD, em outra sala, para não atrapalhar nem inibir os participantes do teste. Foram recrutadas 3 participantes de diferentes graus de escolaridade, pois o CoMPaCTa tem um público que majoritariamente não conta com alto grau de escolaridade.

Primeiramente, foi apresentado um pouco sobre o curso, afim de contextualizar o participante. É importante fazer alguns lembretes nesse momento inicial: que não há respostas certas e erradas, quem está sendo testada é a interface e não o participante, e que, se possível, o participante se expresse sempre em voz alta.

Depois de assinado o termo, o teste é iniciado. Eu li em voz alta o cenário para o participante e dei tempo para que ele tentasse realizar a atividade, e assim que o objetivo de cada cenário era atingido, eu dava o feedback para o participante e já lia o próximo cenário.

Quando o teste era concluido, eu fazia um mini questionário para o participante, para conseguir o máximo de feedback dele possível.

Esse teste foi idealizado com a ideia da dificuldade que esse público poderia ter com alguns elementos planejados, por não terem muito contato com interfaces digitais (repertório) ou até mesmo computadores de forma geral.

Após a realização, percebemos que o elemento mais problemático era o menu hambúrguer localizado dentro da página do conteúdo do módulo. Nem mesmo o participante que trabalha na área da tecnologia e com terceiro grau superior completo o achou com a facilidade que era esperada.

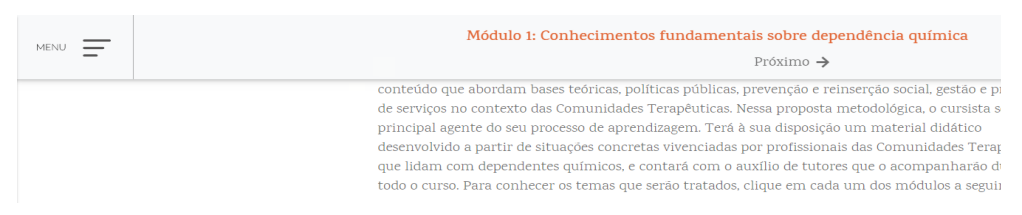

Menu hamburguer utilizado no teste.

A partir da compreensão desse problema, começou o planejamento de outras opções de menu mais fáceis de serem visualizadas e entendidas pelo usuário. Duas linhas foram exploradas: 1. deixar o menu hambúrguer fechado, porém mais visível com cores e mudando sua posição e 2. Colocando o menu aberto, em uma barra fixa acima do título do módulo.

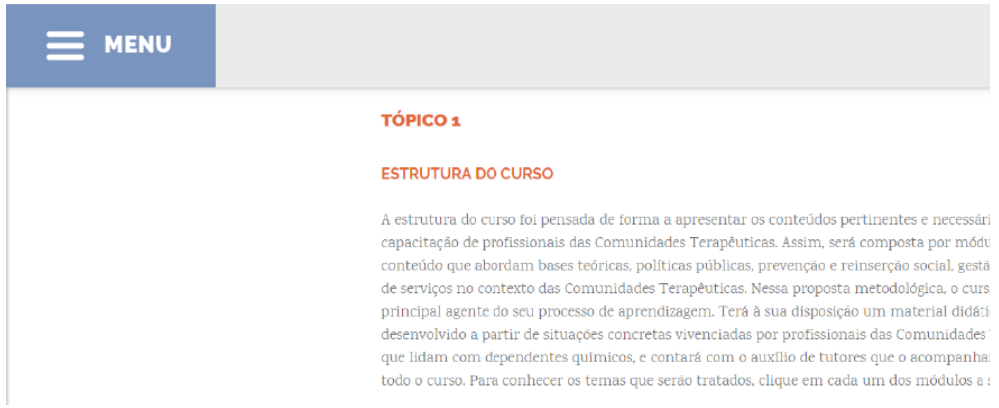

Menu fechado com destaque de cor.

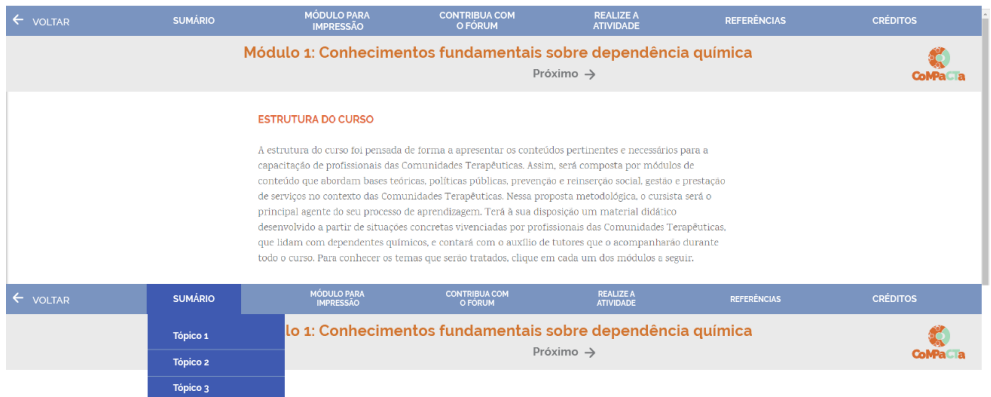

Menu aberto, no formato de barra fixa.

O menu fechado com destaque de cor foi o escolhido, pois na sua versão fechada ele ocupa menos espaço de tela. Não temos como saber como cada cursista acessará o conteúdo, e temos que ter em mente que o elemento mais importante da página deve ser sempre o conteúdo do curso. O menu aberto poderia ocupar muito espaço da tela e não havia tempo de programá-lo da melhor maneira na sua versão mobile.

A realização do teste se mostrou muito importante, pois além de conseguir ver o desempenho da interface nas mãos do usuário e quaisquer erros ou problemas que podem surgir, também ajuda a criar maior empatia com esse usuário ao projetar interfaces, pensando que tudo deverá ser feito para seu maior conforto.

# **d) AÇÃO 4:**

Criação de imagens e infográficos para os módulos do curso.

**Briefing:** Criar e adaptar imagens do curso para que sejam melhor compreendidas e sigam a identidade do curso.

**Público-alvo:** Alunos do curso CoMPaCTa.

A cada módulo, o arquivo do conteudista passa por uma revisão de design instrucional e linguagem e memória (responsável pela revisão textual) para depois chegar para a equipe de design. Dentro do arquivo final, haverá sugestões de imagens, infográficos e ilustrações feitas tanto pelos conteúdistas quanto pela equipe de design instrucional, afim de enriquecer ainda mais o módulo.

A cada novo módulo, a quantidade de imagens, infográficos e ilustrações e suas proporções variam, e seu briefing também. Para a melhor realização do nosso trabalho, começamos a fazer no início de cada novo módulo uma reunião com as equipes de design instrucional, design gráfico e programação. Essa reunião teria o papel de alinhar as extepctativas e possibilidades de cada equipe, e para o design instrucional e design gráfico ela se mostrou muito importante, pois o briefing apresentado durante uma reunião, com possibilidade de tirada de dúvidas e conversa foi a melhor maneira para que nossa equipe compreendesse o que estava sendo pedido nas imagens, que muitas vezes se mostraram bastante complexas.

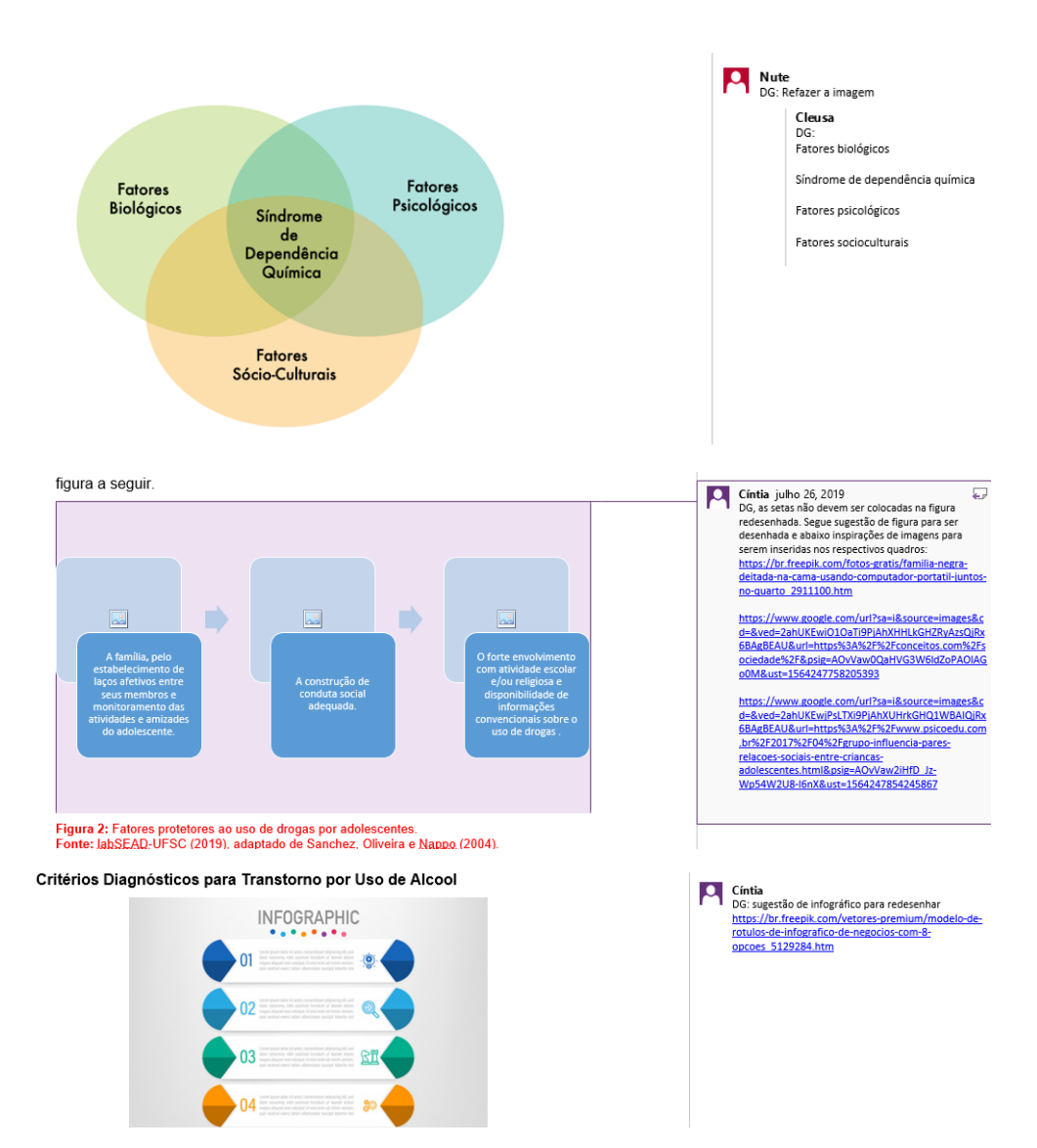

Exemplos de briefings nos arquivos fechados que a equipe de design gráfico recebe.

Com o conteúdo fechado e aprovado, é iniciado o processo de criação dos infográficos tanto para a versão de impressão quanto para a digital e mobile. O processo de criação já é feito pensando nos três modelos. Dentro do arquivo do Illustrator já temos as pranchetas com os tamanhos possíveis dentro dessas três modalidades, facilitando na hora da elaboração dos infográficos.

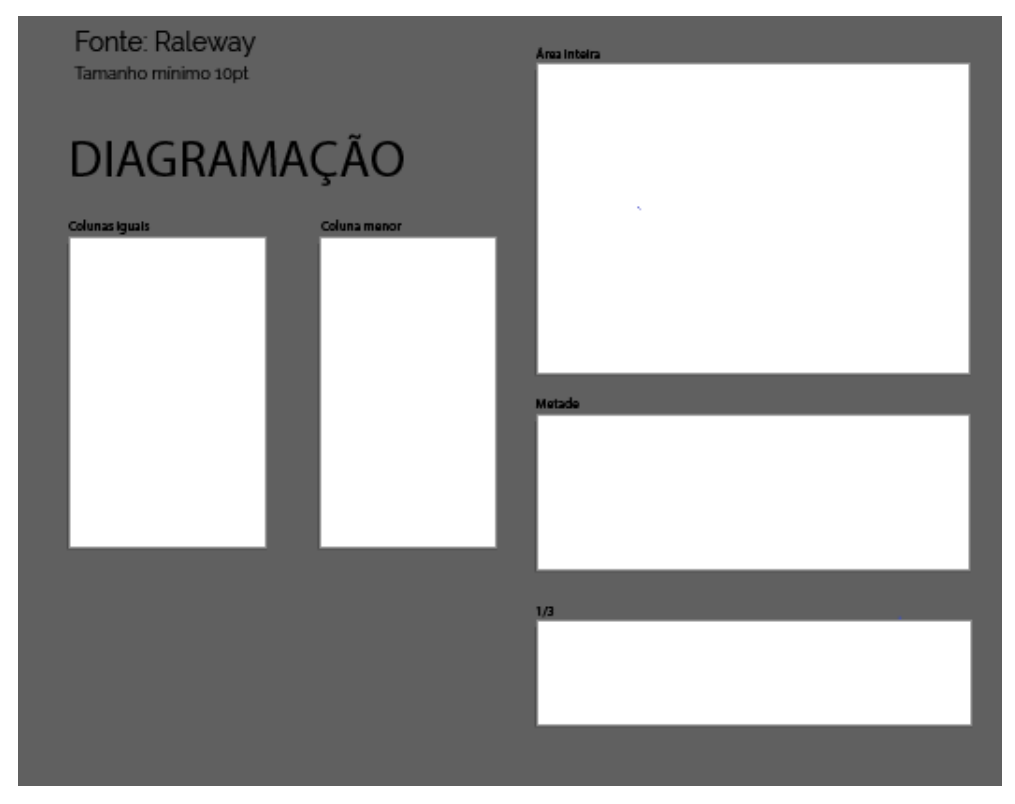

Arquivo base para imagens da versão impressa.

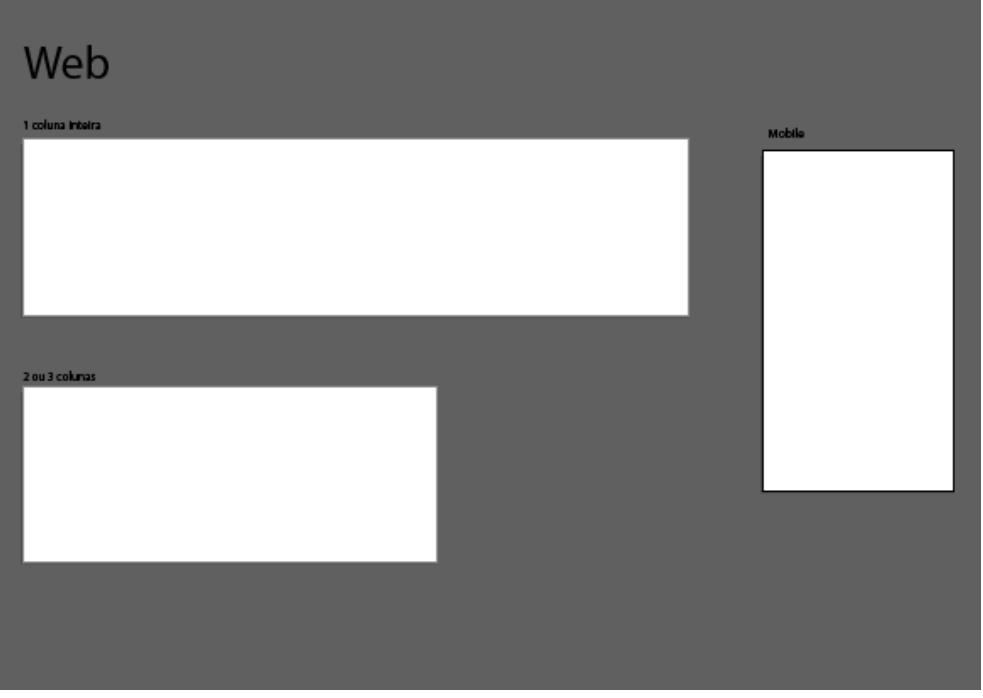

Arquivo base para imagens da versão digital.

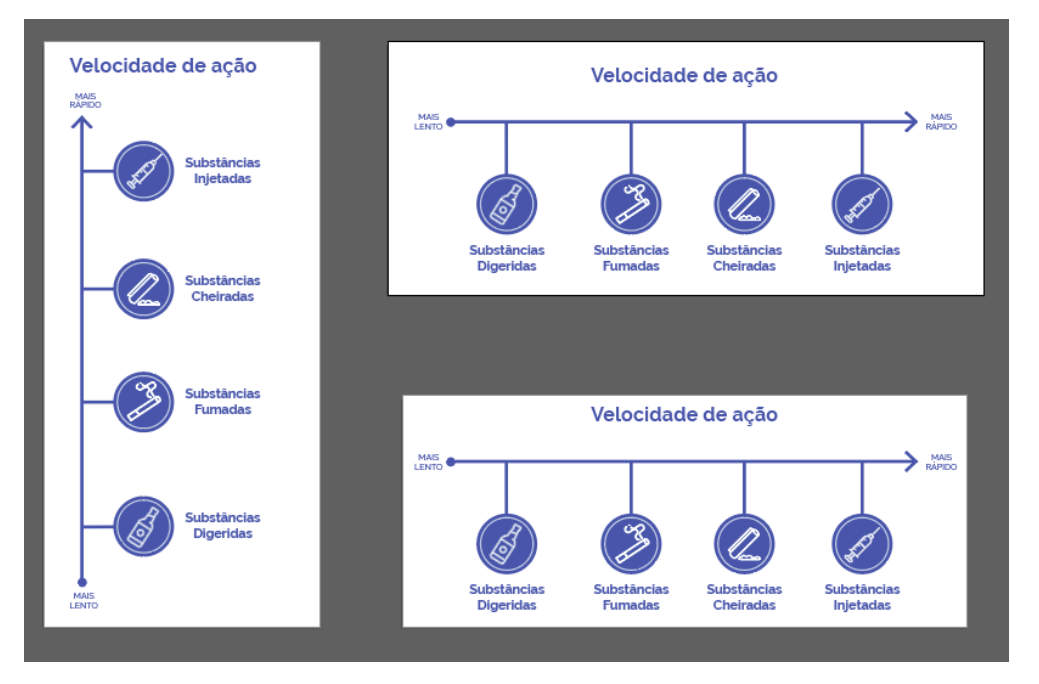

Exemplo de infográfco nos três formatos diferentes para as diferentes mídias.

Após a finalização da criação das imagens e diagramação do módulo, o arquivo volta para a equipe de design instrucional e para a equipe de linguagem e memória, que fazem a revisão e apontamentos de correções necessárias, tanto no conteúdo quanto nas imagens e infográficos, quando necessário.

# RELATÓRIO FINAL DE ESTÁGIO CURRICULAR

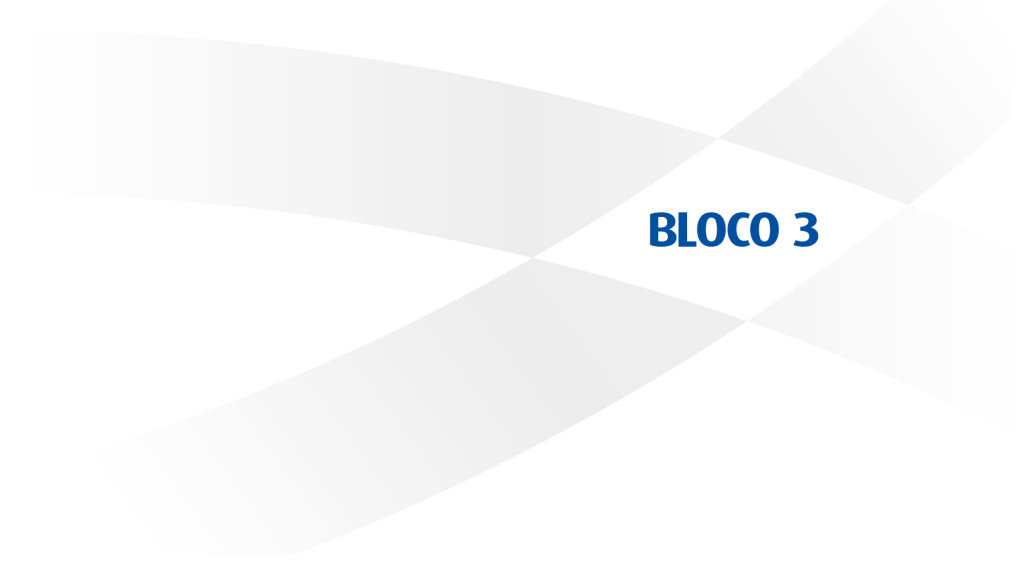

# **3.1 A SITUAÇÃO PARA A REALIZAÇÃO DO ESTÁGIO FOI SATISFATÓRIA? EM QUE E COMO?**

Foi bastante satisfatória, pois pude contar com uma demanda que me ajudou muito a colocar em prática os conceitos vistos durante a graduação, e uma equipe que tornou esse processo ainda mais rico, compartilhando conhecimentos, ajudando nos momentos de criação e dando apoio quando necessário. A troca de conhecimento entre outras equipes também foi muito boa. O contato próximo que temos com essas equipes nos permite conhecer mais sobre outras áreas.

# **3.2 QUAIS FORAM OS PRINCIPAIS PONTOS POSITIVOS E OS NEGATIVOS DO ESTÁGIO?**

O maior ponto positivo foi o trabalho em equipe. Todo o nosso fluxo dependia da nossa harmonia como equipe no nosso trabalho, e foi muito rico ver como uma boa equipe flui. Também é muito bom estar em uma equipe onde podemos compartilhar conhecimentos (dentro e fora da área). Poder ter o contato com outras áreas, como a programação, e ver como o design e a programação podem e conseguem trabalhar juntos, e também conhecer um pouco mais sobre o assunto. E também poder ver como o design pode trabalhar em áreas diversas, pois só na nossa equipe temos 3 áreas diferentes de atuação: editorial, hipermídia e ilustração.

Um ponto que pode ser visto como negativo é que dentro de um projeto, as vezes o trabalho pode acabar ficando repetitivo. Cada módulo tem mais ou menos o mesmo ciclo, que se repetirá até o final do curso. E também nossa função era muito dependente do fluxo das outras equipes, o que muitas vezes atrapalhava nossos prazos e a realização do nosso trabalho.

# **3.3 AS ABORDAGENS CONCEITUAIS, OS MÉTODOS E AS TÉCNICAS UTILIZADAS NO ESTÁGIO FORAM COERENTES COM O QUE FOI ESTUDADO NO CURSO? QUAIS AS CONVERGÊNCIAS? QUAIS AS DIVERGÊNCIAS?**

Foram sim coerentes. Os conceitos fundamentais para a realização das atividades auxiliou bastante no início, mas depois foi necessário um pouco mais de conhecimento prático e técnico que não foi abordado dentro da sala de aula. Essa defasagem de conhecimento foi suprida dentro do estágio, onde dentro da equipe sempre consegui alguem que pudesse ajudar.

# **3.4 COMO E EM QUE ESSE ESTÁGIO CONTRIBUIU PARA SUA FORMAÇÃO?**

O ambiente de trabalho, em conjunto com a equipe que trabalhou comigo, contribuiram bastante para que eu desenvolvesse maior confiança nos meus trabalhos e também na minha capacidade perante alguns desafios. O estágio também ajudou a conhecer algumas dificuldades que podem ocorrer na prática da profissão, como a dificuldade de alinhar o pedido do cliente com a realidade, e também ajudou a aprimorar a minha linguagem de conversa com o cliente, ajudando-o a entender melhor nosso trabalho e como podemos ajudá-los.

# **3.5 QUAIS OS CONHECIMENTOS TEÓRICOS E TEÓRICO-PRÁTICOS ADQUIRIDOS NO CURSO QUE FORAM DIRETAMENTE UTILIZADOS?**

Os conhecimentos adquiridos nas matérias iniciais como teoria da cor e composição foram primordiais para a realização das atividades nesse estágio. O Projeto Editorial também agregou muito, com as teorias de planejamento gráfico, tipografia e produção gráfica. A matéria de InfoDesign também foi muito importante, especialmente no conteúdo visto sobre pictogramas.

# **3.6 QUE CONHECIMENTOS PRESUMIDAMENTE DA ÁREA DE DESIGN FORAM NECESSÁRIOS E NÃO FORAM ESTUDADOS NO CURSO?**

Creio que dentro do meu trabalho, quase tudo que precisei de teórico e conceitual eu consegui utilizar do meu repertório de sala de aula. Consegui utilizar até alguns materiais das aulas para auxiliar meu trabalho. Porém, a título de complementação, seria interessante que o curso nos desse maiores noções de animações simples, como Motion Design, uma área que está cada vez mais em voga no mercado e poderia ter ajudado o nosso fluxo de trabalho.

# **3.7 EM ESCALA DE 0 A 10, QUE VALOR RESUMIRIA, NA SUA OPINIÃO, A CONTRIBUIÇÃO DO ESTÁGIO PARA SUA FORMAÇÃO?**

Valor 10. Esse estágio, além de me dar a experiência da atuação dentro do mercado, me trouxe experiência com o trabalho em equipe de verdade, algo que considero muito rico na formação de um designer. É muito diferente a experiência de trabalho em equipe dentro de uma empresa da experiência que temos em trabalhos em equipe dentro da faculdade.

# RELATÓRIO FINAL DE ESTÁGIO CURRICULAR

# **BLOCO 4**

![](_page_52_Picture_0.jpeg)

Universidade Federal de Santa Catarina Centro de Comunicação e Expressão Departamento de Expressão Gráfica **Curso de Design** 

![](_page_52_Picture_2.jpeg)

#### Carta de Avaliação de Estágio - Supervisor / Empresa Concedente

![](_page_52_Picture_34.jpeg)

FLORIANÓPOLIS Cidade

 $19/11/2019$ Data

Assinatura do supervisor/concedente.

![](_page_53_Picture_0.jpeg)

Universidade Federal de Santa Catarina Centro de Comunicação e Expressão Departamento de Expressão Gráfica Curso de Design

![](_page_53_Picture_2.jpeg)

1 2 3 4 5 6 7

8  $9<sub>10</sub>$ 

#### Carta de Avaliação de Estágio - Professor Orientador/Avaliador

![](_page_53_Picture_62.jpeg)

#### Para a auxiliar a avaliação

Esta carta deve ser preenchida pelo(a) Prof.(a) Orientador(a) a partir da disponibilização do Relatório Final de Estágio pelo(a) aluno(a) orientado(a). Os itens abaixo dizem respeito aos quesitos padrões deste documento. Para auxiliar na avaliação, o(a) Prof.(a) Orientador(a) pode encontrar recomendações e um modelo de relatório padrão no seguinte link, na aba "Manual do Prof. Orientador":

http://estaglodesign.paginas.ufsc.br

![](_page_53_Picture_63.jpeg)

Média

#### **Outras Considerações:**

 $2011119$ Cidade Data reclean Assinatura do Prof. Orientador de Estágio Obrigatório

![](_page_54_Picture_0.jpeg)

# RELATÓRIO FINAL DE ESTÁGIO CURRICULAR

# **DESIGN**

Izabel de Barros LABSEAD 22/07/2019 - 06/12/2019